# **End-To-End Virtual Procedures Test Script**

# **Objective**

This test script exercises the Designer by adding virtual procedures to a model and then verifies the server executes the procedures correctly. **If any part of modeling or querying does not succeed, it should be marked as having failed.**

Specific patterns, identified by development and customer use cases, drove the design of these procedures.

# **Set Up**

This script uses the Parts Project that is included with the Designer installation in the examples folder.

- 1. Start the Designer
- 2. Help > Project Examples...
- 3. Navigate to, and expand, the Teiid Designer node in the Projects tree
- 4. Select Parts Model Project Set Example
- 5. Click Finish
- 6. Expand **Parts Project**
- 7. Expand **PartsVirtual.xmi**

The Model Explorer tree will contain the project and will resemble this:

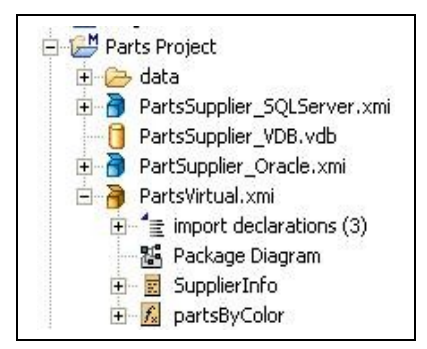

# **Test**

Using the PartsVirtual model as a starting point, a series of virtual procedures will be created. When creating the procedures, copy from this document and paste into the transformation editor.

# *Creating the Virtual Procedures*

For **each of the following test cases**, follow these steps to create the virtual procedure.

- 1. Right-click PartsVirtual.xmi > New Child > Procedure
- 2. Name the procedure (use the name of the test case, for example MMSP01)
- 3. Expand the virtual procedure
- 4. Right-click the procedure (MMSP01, in this case) > Edit
- 5. Select the procedure's source from this document
- 6. Paste into the transformation editor
- 7. Click the Save/Validate SQL button

## *Virtual Procedure Test Cases*

### **MMSP03**

CREATE VIRTUAL PROCEDURE BEGIN DECLARE short x; LOOP ON (SELECT quantity FROM PartsVirtual.SupplierInfo ORDER BY quantity) AS quantityCursor BEGIN  $x =$  convert((quantityCursor.quantity - 1), short);  $if(x = 100)$  BEGIN BREAK; END ELSE BEGIN CONTINUE; END END SELECT quantity, x FROM PartsVirtual.SupplierInfo WHERE quantity>=x; END

### **MMSP04**

CREATE VIRTUAL PROCEDURE BEGIN DECLARE short x;  $x=$  convert $(0,$  short);

```
WHILE (x < 200)BEGIN
  x = convert((x + 1), short);
  if(x = 100)
   BEGIN
    BREAK;
   END 
   ELSE
   BEGIN
    CONTINUE;
   END
  END 
  SELECT supplier_id FROM PartsVirtual.SupplierInfo WHERE quantity=x; 
END
```
#### **MMSP06**

CREATE VIRTUAL PROCEDURE

## BEGIN

 SELECT supplier\_id, supplier\_name, quantity INTO #tempSupplierInfo FROM PartsVirtual.SupplierInfo WHERE quantity > 100;

 SELECT supplier\_id, supplier\_name, quantity INTO #tempSupplierInfo FROM PartsVirtual.SupplierInfo WHERE quantity > 200;

 INSERT INTO #tempSupplierInfo (supplier\_id, supplier\_name, quantity) VALUES('S116', 'T E S T E R', convert(100,short));

SELECT supplier\_name FROM #tempSupplierInfo WHERE quantity=100 OR quantity=200 OR quantity=300; END

#### **MMSP07**

CREATE VIRTUAL PROCEDURE BEGIN DECLARE string x; SELECT supplier\_id INTO #tempSupplierInfo FROM PartsVirtual.SupplierInfo; LOOP ON (SELECT supplier\_id FROM #tempSupplierInfo) AS supplier\_idCursor BEGIN  $x =$  supplier idCursor.supplier id; END SELECT supplier\_id FROM PartsVirtual.SupplierInfo WHERE supplier\_id=x; END

#### **MMSP08**

• Right-click MMSP08 > New Child > Procedure Parameter

- Name the parameter **param1**
- Define the datatype of param1 as **short**
- Complete by adding the following as the transformation SQL:

CREATE VIRTUAL PROCEDURE BEGIN DECLARE short x; LOOP ON (SELECT quantity FROM PartsVirtual.SupplierInfo WHERE quantity < param1 ORDER BY quantity) AS quantityCursor BEGIN  $x =$  convert((quantityCursor.quantity - 1), short); END SELECT x, supplier id FROM PartsVirtual.SupplierInfo WHERE quantity <= x; END

#### **MMSP09**

- Right-click MMSP09 > New Child > Procedure Parameter
- Name the parameter **param1**
- Define the datatype of param1 as **short**
- Complete by adding the following as the transformation SQL:

CREATE VIRTUAL PROCEDURE

BEGIN

 SELECT supplier\_name, convert(quantity, integer) AS quantity INTO #tempSupplierInfo FROM PartsVirtual.SupplierInfo WHERE quantity <= param1;

 SELECT supplier\_name FROM #tempSupplierInfo WHERE quantity=400; END

#### **MMSP10**

- Right-click MMSP10 > New Child > Procedure Parameter
- Name the parameter **param1**
- Define the datatype of param1 as **short**
- Complete by adding the following as the transformation SQL:

CREATE VIRTUAL PROCEDURE **BEGIN** DECLARE string VARIABLES.X; SELECT DISTINCT PartsVirtual.SupplierInfo.SUPPLIER\_ID, PartsVirtual.SupplierInfo.SUPPLIER\_NAME, PartsVirtual.SupplierInfo.QUANTITY INTO #tempSupplierInfo FROM

PartsVirtual.SupplierInfo **WHERE** PartsVirtual.SupplierInfo.QUANTITY <= PARTSVIRTUAL.MMSP10.param1;  $VARIABLES.X = SELECT supplier_name FROM \#tempSupplierInfo WHERE$ (quantity = 100) AND (LEFT(supplier\_name,  $1$ ) = 'P'); **SELECT** VARIABLES.X, (PARTSVIRTUAL.MMSP10.param1 - 1) AS pMinusOne, 23 AS twentyThree; END

### **MMSP11**

This procedure uses two input parameters. (The use of named procedures was introduced in 4.3 SP3. The first two tests of MMSP11 will work with other versions.)

- Right-click MMSP11 > New Child > Procedure Parameter
- Name the parameter **QtyIn**
- Define the datatype of QtyIn as **short**
- Right-click QtyIn > New Sibling > Procedure Parameter
- Name the parameter **SortMode**
- Define the datatype of SortMode as **string**
- Complete by adding the following as the transformation SQL:

CREATE VIRTUAL PROCEDURE BEGIN DECLARE string VARIABLES.SORTDIRECTION; VARIABLES.SORTDIRECTION = PARTSVIRTUAL.MMSP11.SORTMODE; IF(ucase(VARIABLES.SORTDIRECTION) = 'ASC') BEGIN SELECT \* FROM PartsVirtual.SupplierInfo WHERE QUANTITY > PARTSVIRTUAL.MMSP11.QTYIN ORDER BY PartsVirtual.SupplierInfo.PART\_ID ; END ELSE BEGIN SELECT \* FROM PartsVirtual.SupplierInfo WHERE QUANTITY > PARTSVIRTUAL.MMSP11.QTYIN ORDER BY PartsVirtual.SupplierInfo.PART\_ID DESC ; END

END

At this point you should have a total of 9 virtual procedures in the PartsVirtual model (partsByColor plus the 8 you created).

**Next Steps:** 

- Save All
- Create connection profiles and data sources for PartsSourceA and PartsSourceB
- Save All
- Open PartsSupplier\_VDB.vdb
- Ensure the correct translator and JNDI names are used for the source models
- Synchronize as necessary

## *Executing the Virtual Procedures*

The virtual procedures created may be executed in either the Database Development perspective or deployed to a server and executed using a JDBC tool.

### Executing the VDB from the Designer:

- Right-click the VDB > Modeling > Execute VDB
- Follow the connection dialogs to connect to the preview version of the VDB
- Right-click PartsVdb > Open SQL Scrapbook
- Opening the SQL Scrapbook, you can paste the SQL from the table below into the editor. Select the line you want to execute, right-click > Execute Current Text (or press ALT-S).

### Deploying the VDB to the Server:

- Right-click the VDB > Modeling > Deploy VDB
- Use the JDBC tool of your choice to execute the queries in the table below.

#### **<<EXPECTED RESULTS>> If your results do not exactly match the expected results for each test case, that test case has failed. DOCUMENT any results that are different and share them with a test team member upon completion of the test.**

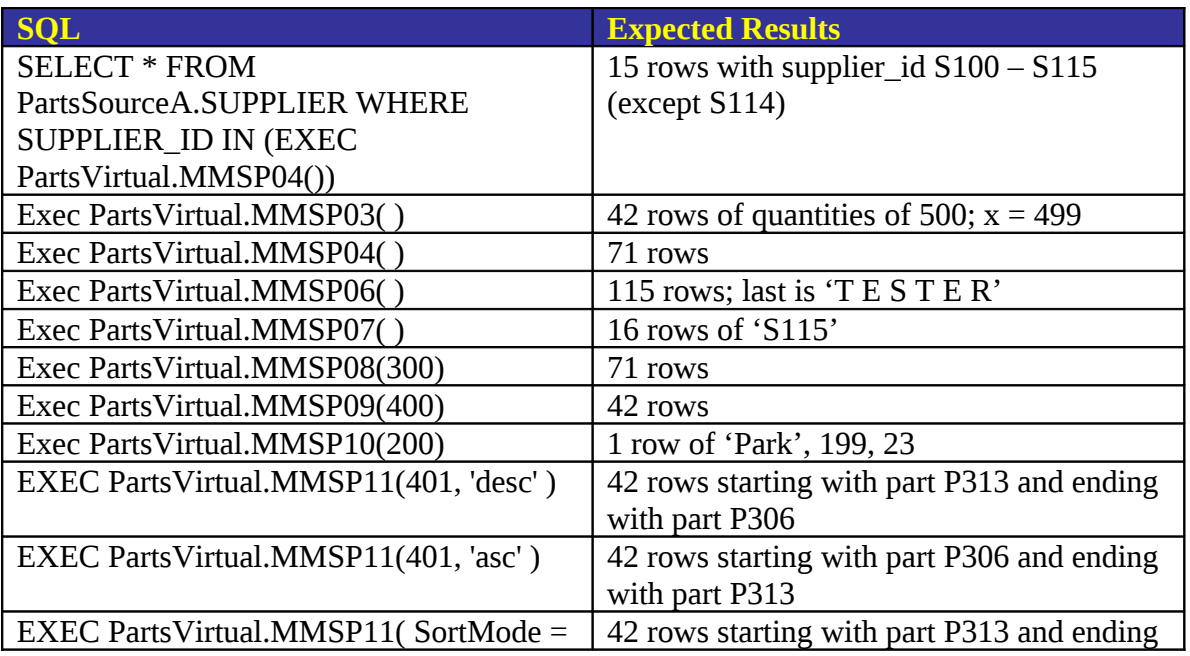

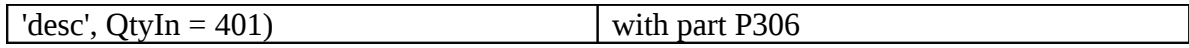

# **Post-Test Cleanup**

**No manipulation of data was involved with this test, so the database will already be in the same state it was at the beginning of the test.**

**Please see a member of the test team for any questions regarding the accuracy of the script or the expected results.**